**ORACLE® Certified Professional** 

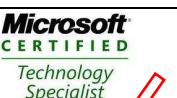

# **AULA 12 – MANUTENÇÃO DE BANCO DE DADOS**

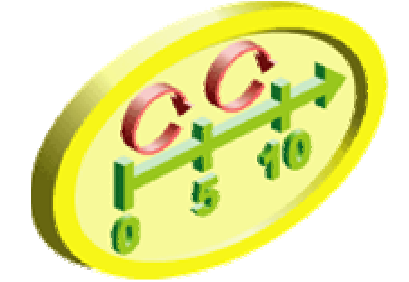

### **Estatisticas de Objetos**

### **Nível de Tabela DBA\_TABLES**

- Numero de Linhas de uma Tabela
- Numero de Blocos(usados e nunca usados) alocados para a tabela
- A quantidade de espaço livre nos blocos que estão sendo usados
- O comprimento médio de cada linha
- O numero de linhas encadeadas linhas que usam dois ou mais blocos, por que são muito longas ou devido as configurações de armazenamento ineficientes

### **Nível de Coluna DBA\_TAB\_COLUMNS**

- O numero de valores distintos
- O maior valor e o menor valor
- O numero de nulos
- O comprimento médio da columa

### **Nível de coluna DBA\_INDEXES**

- A profundidade da árvore do málice
- O numero de valores de valores distintos
- O fato de agrupamento  $\lambda$ com que precisão a ordem natural das linhas segue a ordem das chaves

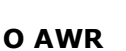

O bango de dados Oracle utiliza o AWR para detecção e análise de problemas, bem como para auto-ajuste. Diferentes estatísticas são coletadas pelo AWR, incluindo eventos  $\overrightarrow{d}$  espera, estatísticas de modelo de tempo (time model statistics), estatísticas de histórico de sessão ativa, estatísticas de sistema (system statistics) e a  $n(i/rel$  de sessão (session-level statistics), estatísticas de uso de objetos e ainda informações sobre cláusulas SQL mais intensivas em recursos. Outras funcionalidades  $db$ -gracle 10g usam o AWR, incluindo o ADDM e outros conselheiros que iremos discutir nesta serie de artigos.

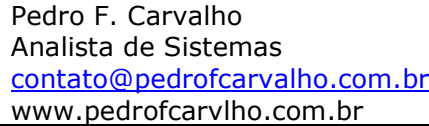

**ORACLE Certified Professional** 

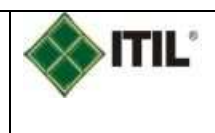

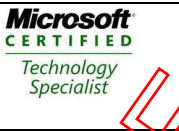

O AWR coleta estatísticas do banco de dados a cada 60 minutos (isto pode ser configurado), estes dados são guardados por uma semana e então eliminados.  $\mathcal{A}\mathcal{S}$ estatísticas coletadas pelo AWR são armazenadas no banco de dados. Para coletar adequadamente as estatísticas do banco de dados, o parâmetro statistics level deverá ser configurado para TYPICAL (o padrão) ou ALL.

Caso deseje explorar o repositório AWR, sinta-se à vontade. O AWR à formado por várias tabelas pertencentes ao esquema SYS. Tipicamente são amitazenadas no tablespace SYSAUX (atualmente não existe nenhum método para mover estes objetos para outros tablespace). Todos os nomes de tabelas AWR começam com o identificador "WR", seguido de um mnemônico que identifica o tipo de designação das tabelas, seguido pelo símbolo de dólar (\$). As tabelas AWR possuem três diferentes tipos de designações:

Metadados: WRM\$;

Dados históricos: WRH\$;

Tabelas AWR relacionadas às funções dos conselheiros: WRI\$.

A maioria dos nomes de tabelas AWR são bastante auto-explicativos, tal como WRM\$\_SNAPSHOT ou WRH\$\_ACTIVE\_SESSION\_HISTORY.

Além do repositório AWR, o Oracle 100 também oferece várias tabelas através das quais é possível consultar o repositorio AWR. Todos os nomes de tabelas começam com DBA\_HIST, seguido pelo nome que descreve a tabela. Isto inclui nomes de tabelas tais como DBA\_HIST\_FILESTATS\OFA\_HIST\_DATAFILE, ou DBA\_HIST\_SNAPSHOT.

# Gerenciando manualmente **o AWR**

Apesar do AWR ter sido pojetado para funcionar em modo automático, há possibilidade de operá<sub>(10</sub>) manualmente. Podemos, por exemplo, modificar o intervalo de coleção de snapshots (snapshot collection interval) (ler **Nota 1**) e o critério de retenção (retention criteria), além de criar e remover snapshots. Iremos dar uma olhada neste processo com mais detalhe nas próximas secções.

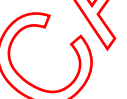

## **Nota 1. Snapshot**

Snapsho $\hat{y}$  é uma réplica de um master em um determinado ponto do tempo.

# Coleção extenção manual de snapshots

Podemos modificar o intervalo de coleção de snapshots utilizando o pacote dbms\_workload\_repository. O procedimento dbms\_workload\_repository.modify\_snapshot\_settings é utilizado neste exemplo para modificar:

uma coleta de snapshots para que ocorra a cada 15 minutos,

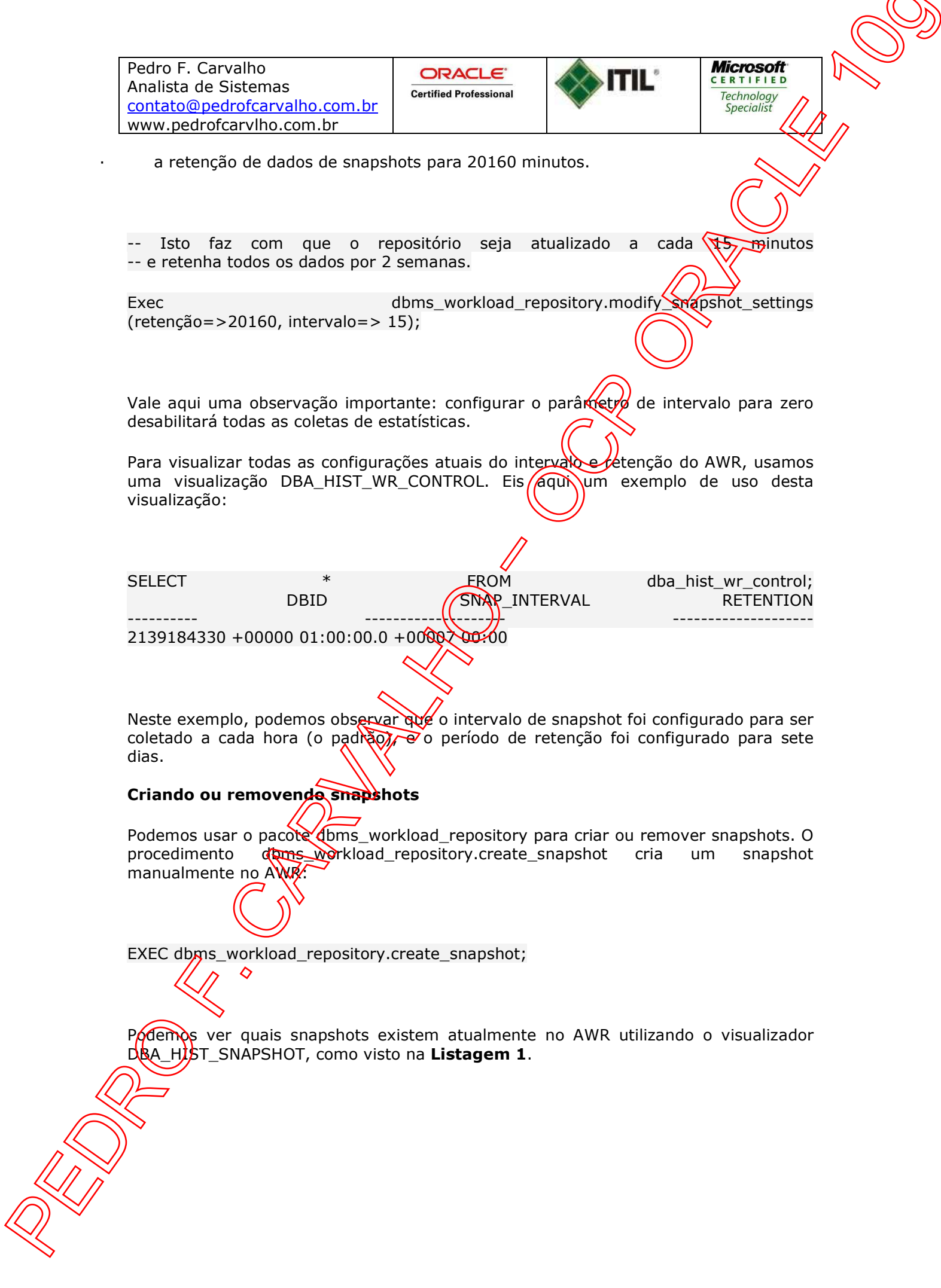

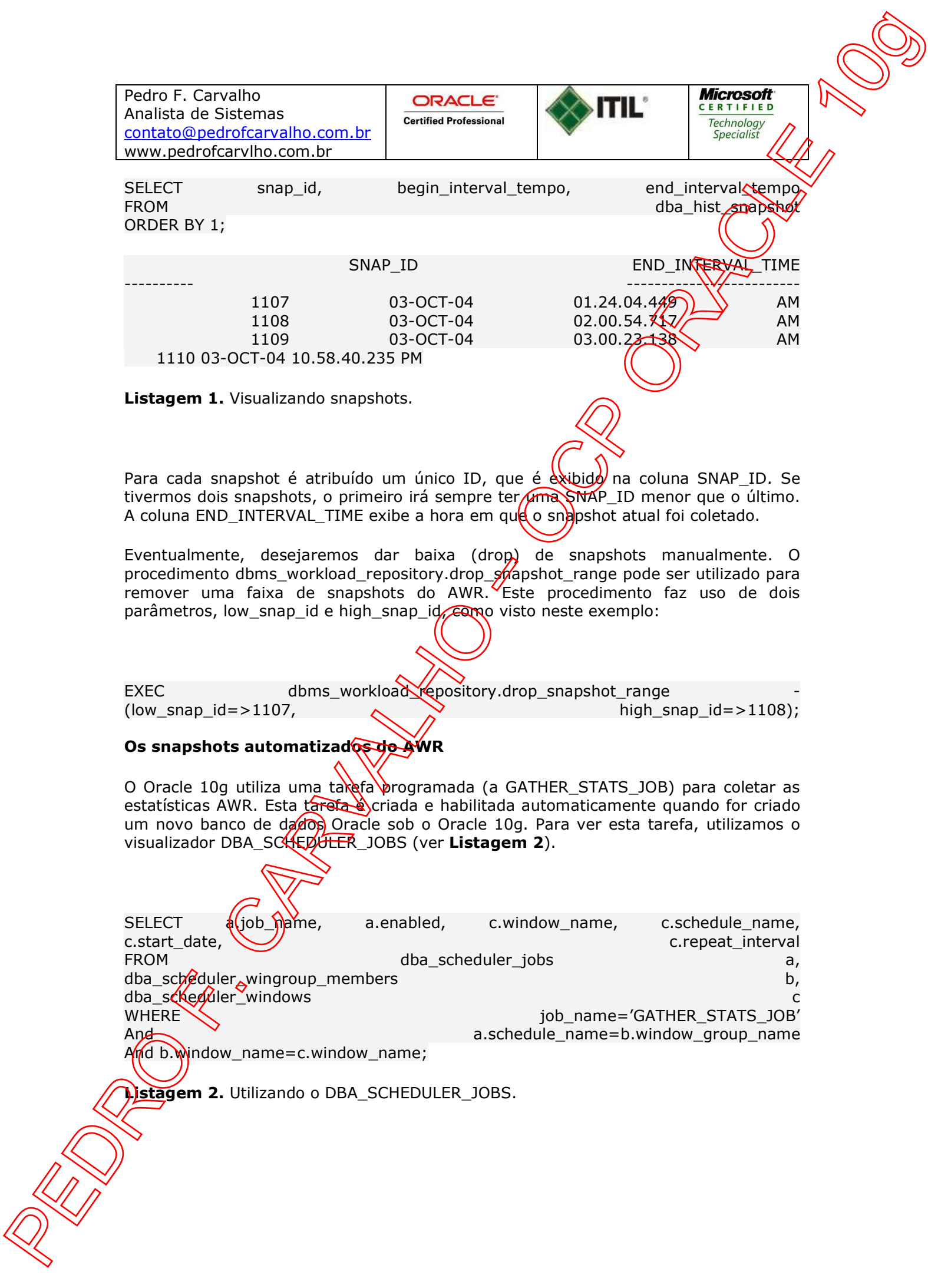

ORACLE<sup>®</sup> **Certified Professional** 

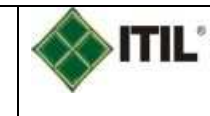

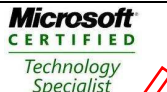

Podemos desabilitar esta tarefa usando o procedimento dbms\_scheduler.disable

Exec dbms\_scheduler.disable('GATHER\_STATS\_JOB');

E podemos habilitar a tarefa usando o procedimento dbms scheduler. enable:

Exec dbms\_scheduler.enable('GATHER\_STATS\_JOB');

#### **Os relatórios de snapshots do AWR**

Š

O Oracle disponibiliza relatórios que podemos rodar para analisar os dados no AWR. Existem dois relatórios: awrrpt.sql e awrrpti.sql, disponíveis na pasta \$ORACLE\_HOME/rdbms/admin. A saída desses relatórios são essencialmente as mesmas, exceto pelo fato de que o script awr $\frac{1}{2}$ ti.sql permite que seja definida uma instância específica a ser relatada.

Os relatórios são muito similares aos antigos relatórios statspack (anteriores ao Oracle 10g), em que você define uma ID de micio e uma de fim de snapshot e o nome do arquivo de saída dos relatórios. Adicionalmente, podemos optar por produzir o relatório tanto no formato text $\infty$  quanto no formato HTML.

**Os pontos de partida (baselines) do AWR** Ponto de partida é definido como uma faixa de snapshot que pode ser utilizada para ser comparada com outros pares de snapshots. O principal propósito de um ponto de partida é o de preservar as estatísticas típicas de tempo de execução no repositório AWR, permitindo rodar a qualquer momento, os relatórios de snapshots AWR no ponto de partida de snapshots preservados, e compará-los com os snapshots mais recentes contidos no AWR. Isto vos permite comparar o desempenho atual (e as configurações) com o desempenho relativo a um ponto de partida estabelecido, auxiliando na identificação de propremas de desempenho do banco de dados. Nesta seção, iremos aprender como (criar, remover e utilizar pontos de partida.

**Criando pontos de partida**  Podemos usar o procedimento create baseline contido no dbms workload repository do pacote PL/SQL para criar um ponto de partida:

EXEC dbms\_workload\_repository.create\_baseline<br>(start\_shap\_id=>1109, end\_snap\_id=>1111,  $\left(\frac{\text{start}}{\text{hat}}\right)$ nap\_id=>1109, baseline\_name=>'EOM Baseline');

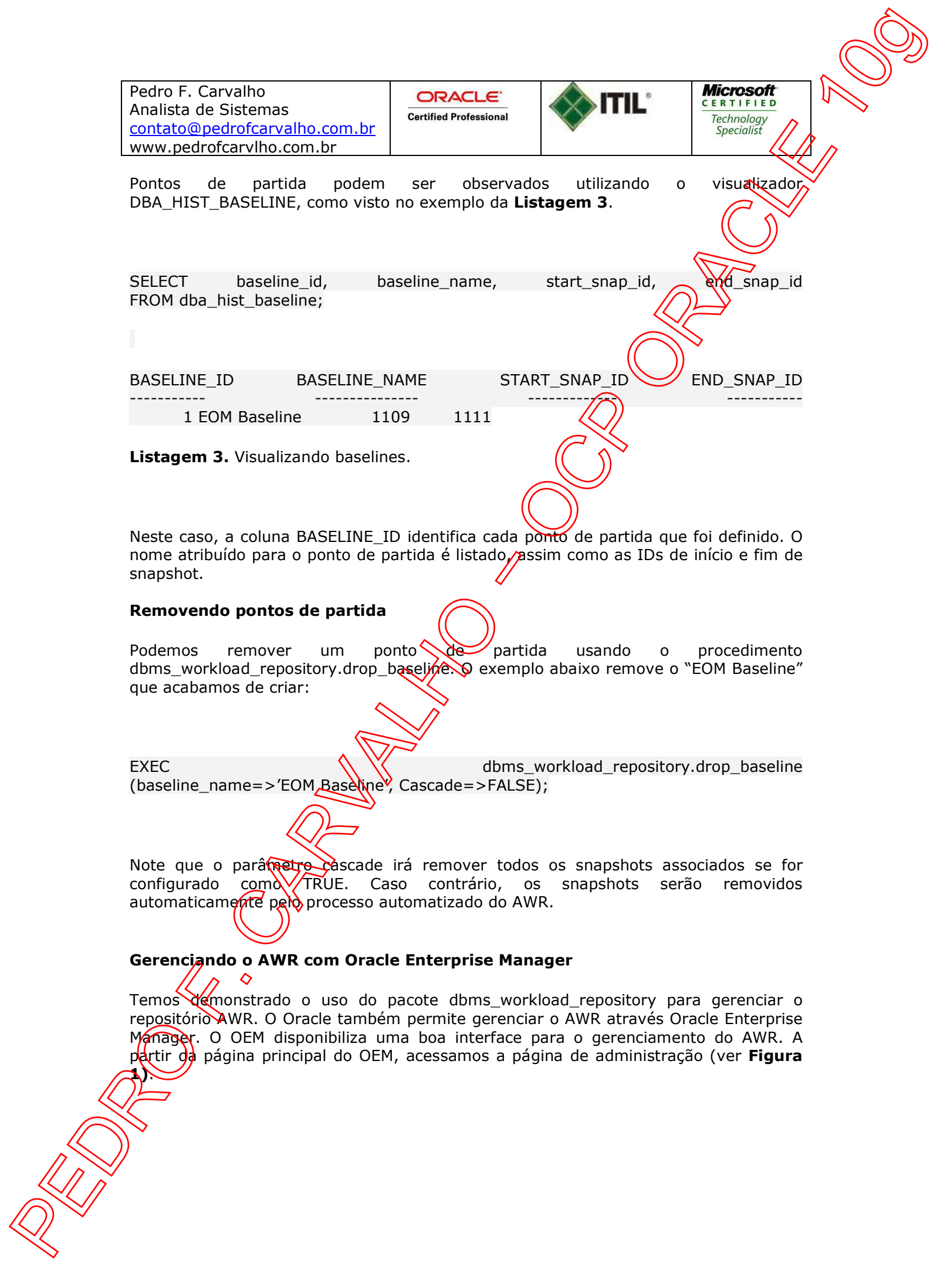

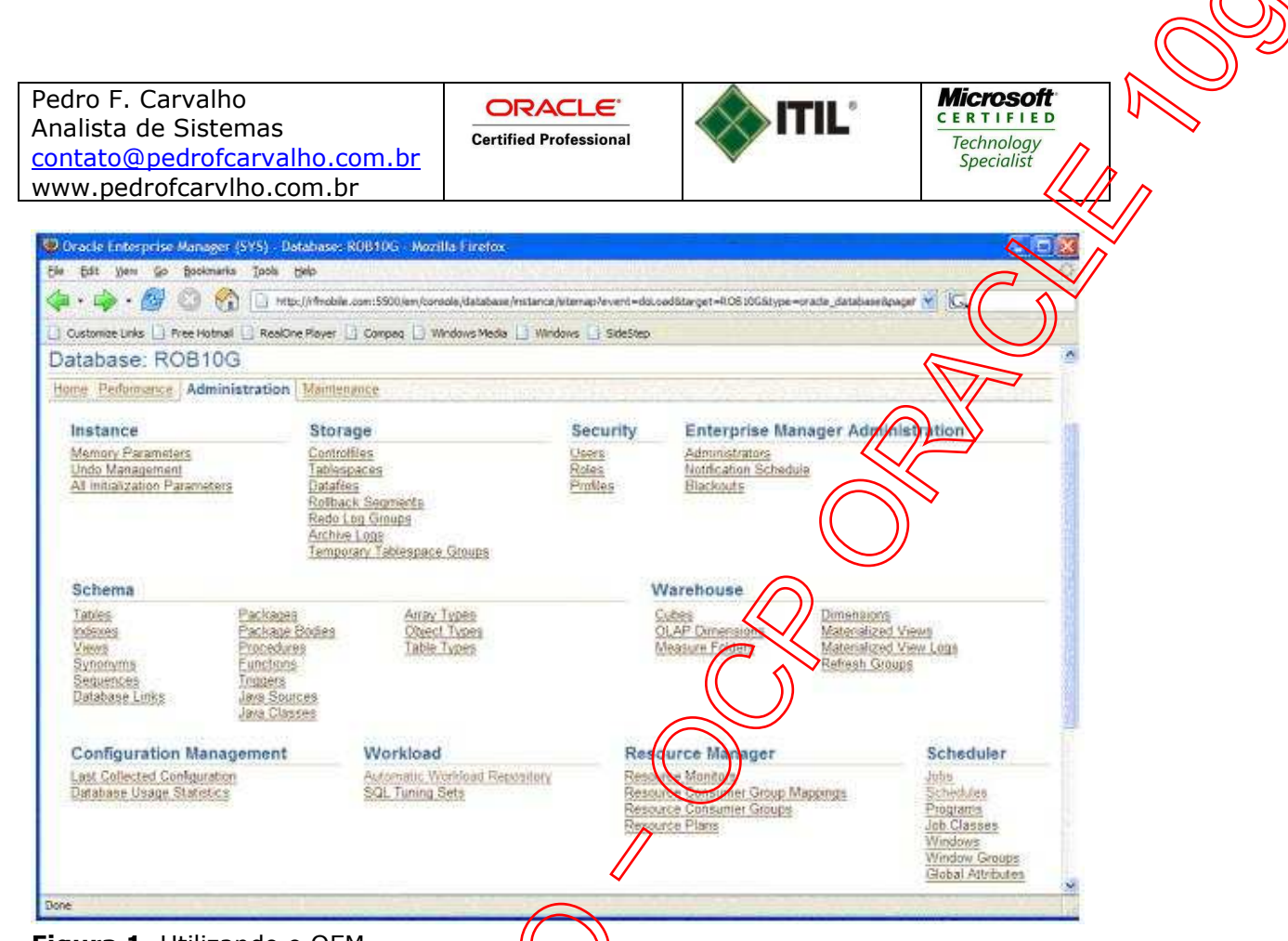

### **Figura 1.** Utilizando o OEM.

Na base da página, sob "Workload"//perceba o link para o Automatic Workload Repository. A seleção desta opção nos leva para a página AWR que é vista na **Figura 2**.

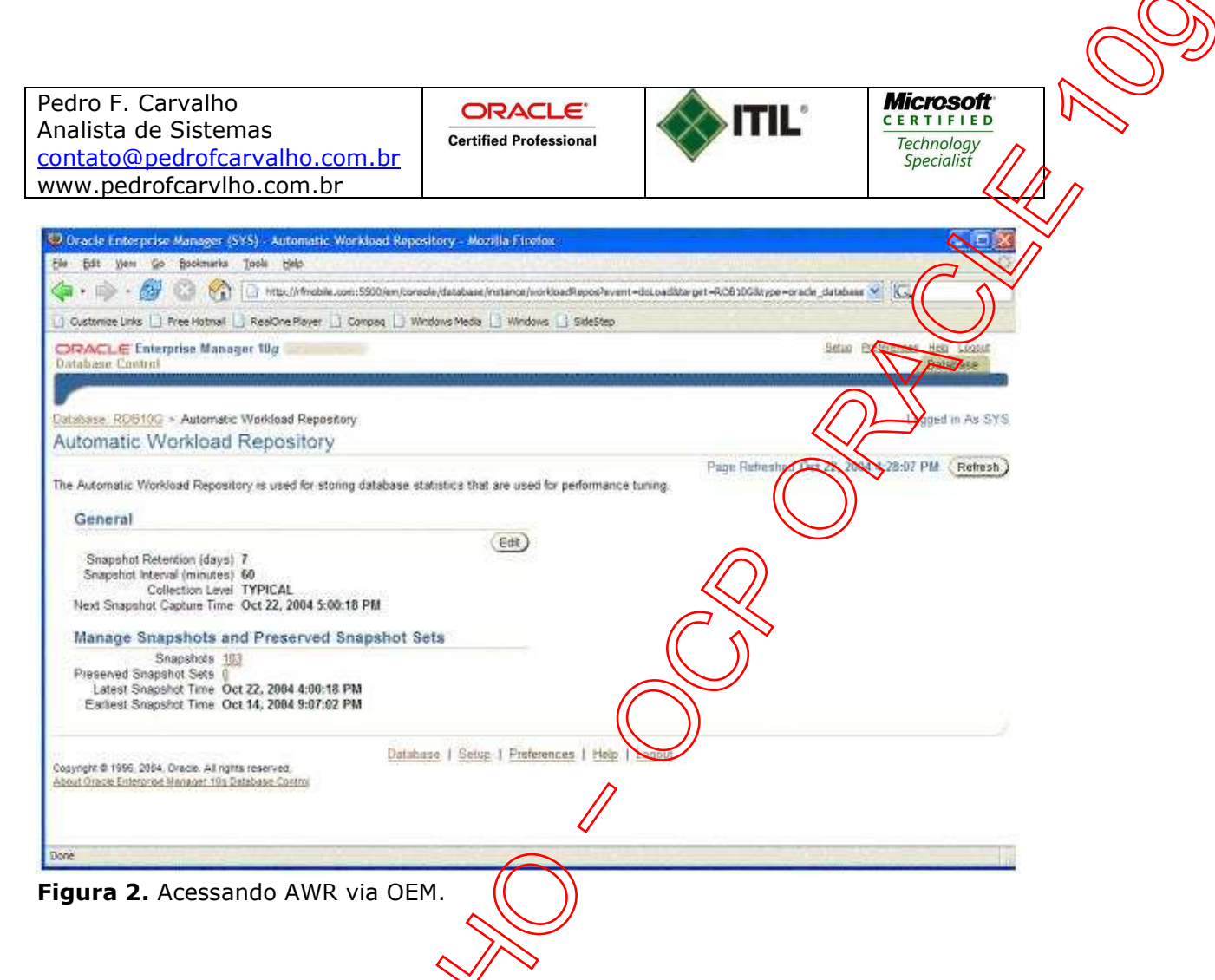

Esta página disponibiliza um resumo das configurações atuais do AWR e nos dá uma opção para modificá-las. Podemos também olhar detalhes a respeito dos snapshots no AWR e criar pontos de partida, de snapshots (chamados, no OEM, de snapshots preserved sets).

Vejamos agora a página de edição de configurações do AWR e, depois, o  $g$ erenciamento  $\sqrt{g}$  de snapshots.

## **A página de edição de configurações do AWR**

Pressionando  $\sqrt{3}$ otão EDIT na página AWR, somos encaminhados para a página de edição de configurações do AWR. Esta página nos permite especificar:

o período de retenção de snapshots;

Ź

a frequência para coleta de snapshots (ou se a coleta será desligada);

o atual nível de coleta das estatísticas de banco de dados.

A **Figura 3** apresenta a página Edit settings do AWR.

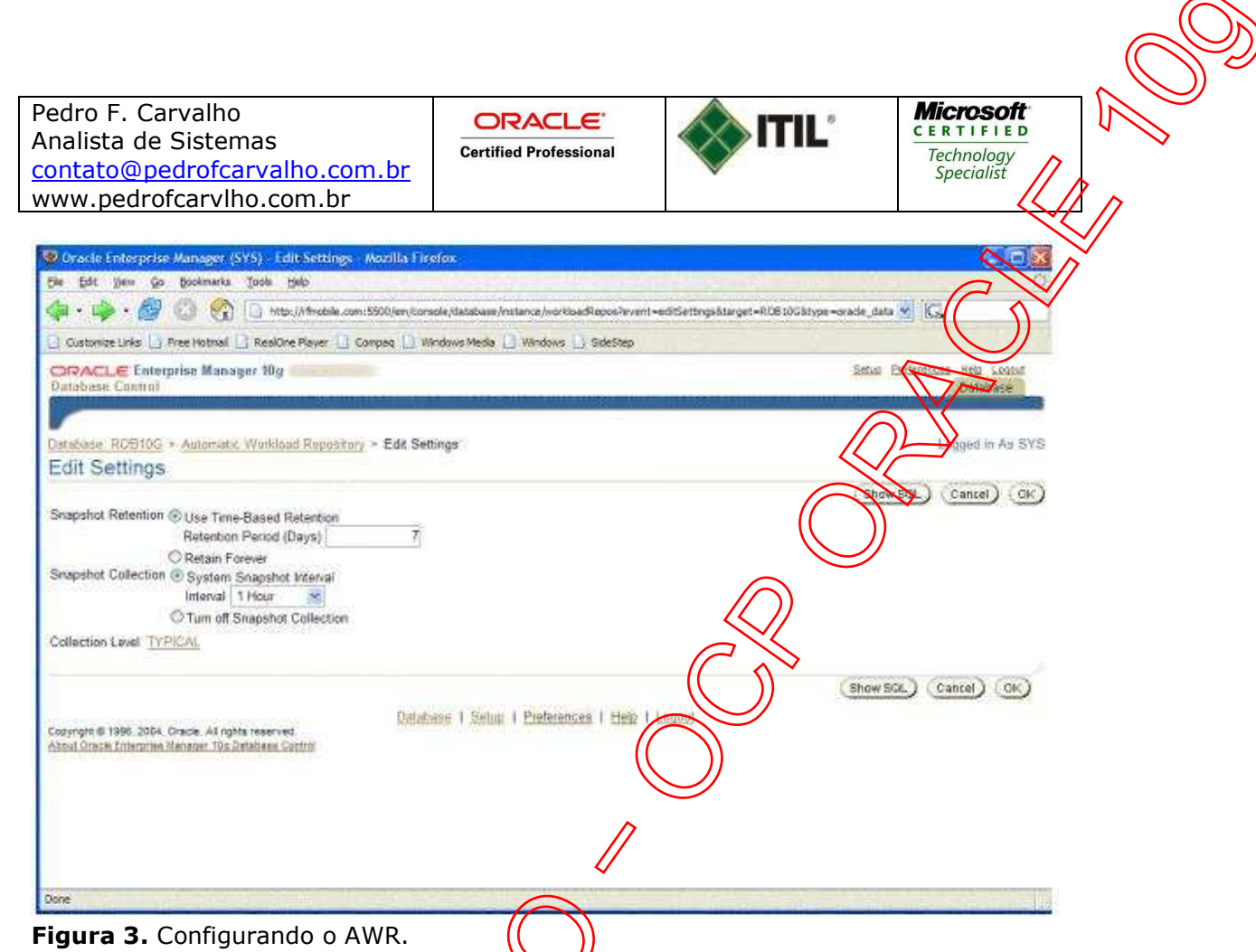

 $\overline{\blacktriangle}$ 

Para efetivar a mudança, simplesmente clicamos no botão de radio apropriado e/ou mudamos o valor apropriado e pressionamos OK. Também notemos o botão show SQL (mostrar SQL). Este botão mostra o comando SQL que o Oracle irá executar para realizar  $\wedge \vee \qquad \qquad$  a mudança.

## **Detalhes dos snapshots**

Podemos também obter detalhes de snapshots clicando no link snapshots na página AWR (ver **Figura 4**).

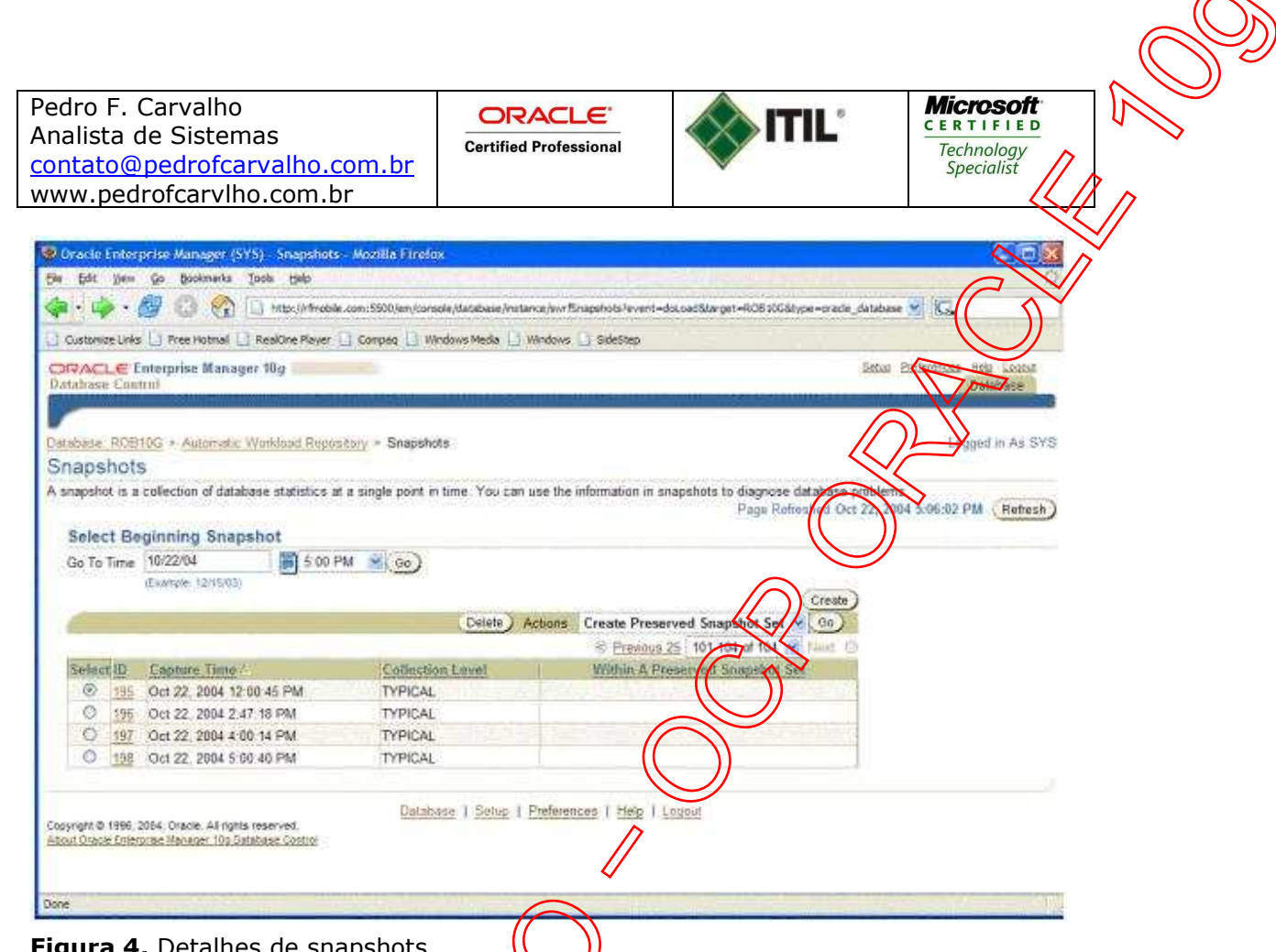

**Figura 4.** Detalhes de snapshots.

A página de snapshots exibe os virtimos snapshots coletados pelo AWR e permite, caso desejado, que revisemos antigos snepshots. Clicando em um número específico de snapshot, podemos observar **detalhes** informativos a seu respeito, ou se desejado, podemos obter um relatório igara impressão baseado no snapshots selecionado.

#### **Snapshots preservados**

Desejando criar ou gerenciar coleções de snapshots preservados (também conhecidos como pontos de partida) em uma página AWR, clicamos no link preserved snapshot sets, o que nos conduz à página de coleções de snapshots preservados (ver **Figura 5**).

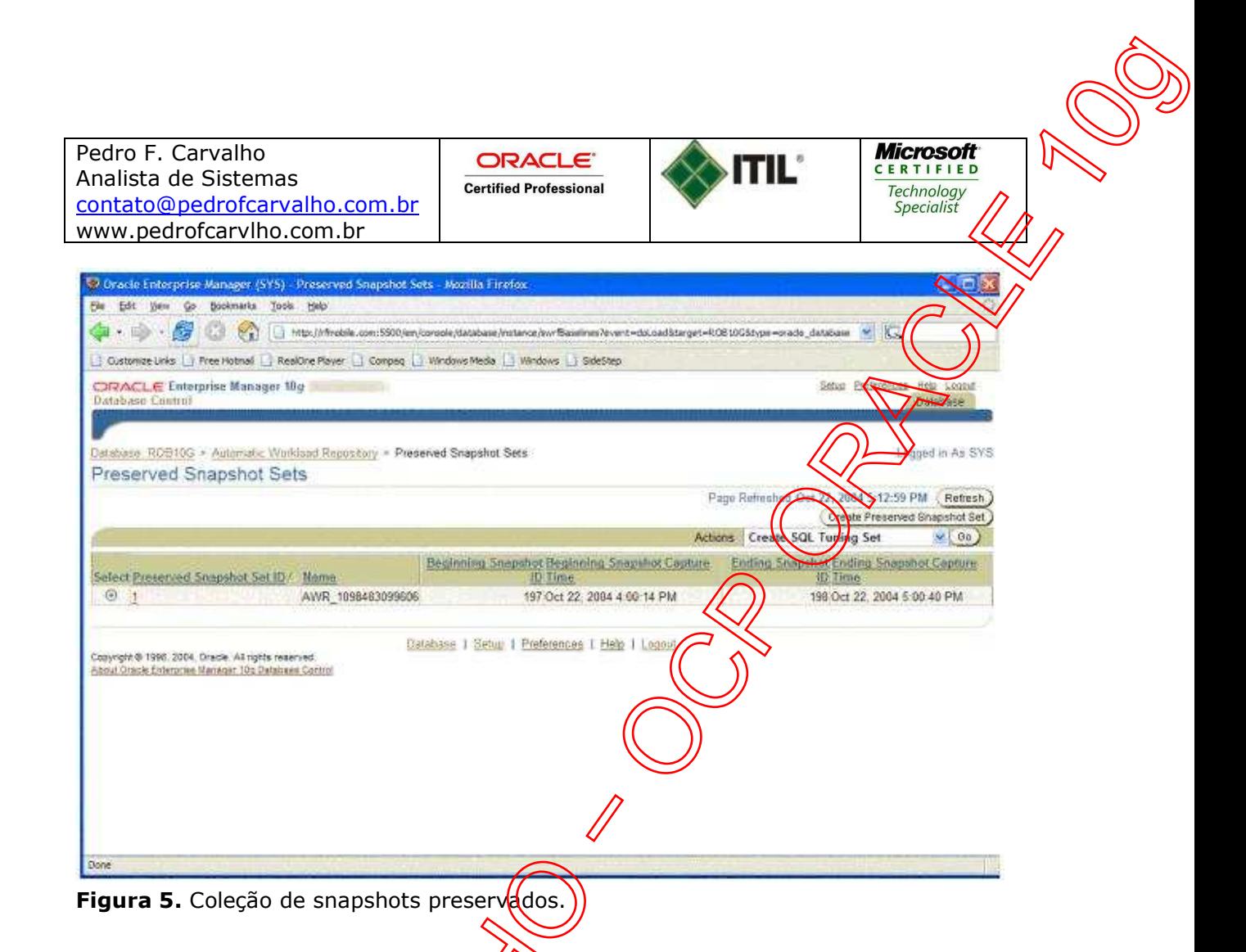

Podemos clicar no botão Create Preserved Snapshot Set (Criar Coleção de Snapshots Preservados), no canto superior divelto da tela, para criar uma nova coleção de snapshots. O Oracle irá solicite pinício e fim dos snapshots a serem designados para a coleção de snapshots preservados. Uma vez criados os snapshots, podemos utilizar as opções disponibilizadas no campo Actions para realizar várias ações tais como:

- criar coleções de  $a$  $(x)$ e de SQL (SQL tuning sets);
- criar relatórios statspack muito similares aos relatórios de versões anteriores do Oracle;
- criar uma tarefa) ADDM, que irá analisar a coleção de snapshots;
	- produzir um relatório de análise.

Podemos também deletar as coleções de snapshots preservados e podemos comparar duas coleções de snapshots. Comparar snapshots nos permite verificar as diferenças existentes entre um ponto de partida de snapshots e uma coleção de snapshots ecente. Usando o relatório gerado por esta ação, podemos determinar se o desempenho atual do sistema está divergindo em relação ao desempenho do ponto de partida.

ORACLE<sup>®</sup> **Certified Professional** 

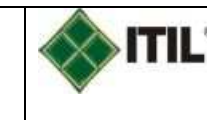

Microsoft **CERTIFIED** Technology Specialist

### **Introdução ao ADDM**

Imagine que tenhamos um banco de dados e queiramos não só administro-la gerenciá-lo efetivamente. Até agora, a abordagem nativa do Oracle para análise de banco de dados era implementada por um processo manual que envolvida coleta e análise de relatórios do statspack. A análise manual dos problemas  $\frac{d}{d}$ banco de dados não é propriamente uma solução escalável, e seu sucesso não é repetível. O que precisamos é um modo automatizado para executar esta análise de forma a poder analisar muitos bancos de dados empresariais com resultados que sejam consistentes. Bem-vindo ao Oracle database 10g e ao ADDM.

Como mencionamos na primeira parte deste artigo, os sn $\frac{1}{2}$ sh) ts do AWR acontecem, por padrão, a cada hora (mas podem ser programados para ácontecer com maior ou menor freqüência). Uma vez que o snapshot de AWR tenha sido realizado, a análise do ADDM acontece automaticamente desde que o parâmetro STATISTICS LEVEL seja estabelecido como TYPICAL ou ALL. O novo processo MMON de segundo plano (background process) do Oracle Database 10g ex $\frac{d}{dx}$ uta a análise ADDM. Os resultados da execução do ADDM são armazenados no AWR, opodem ser acessados por vários meios: OEM, por consulta manual ou por uma API provida pelo Oracle.

Um dos parâmetros que o ADDM usa para exe $\&$ utar sua análise é o DBIO\_EXPECTED. Este parâmetro não é especificado no arquivo de parâmetros de banco de dados (database parameter file - pfile), mas através do pacote DBMS\_ADVISOR provido pelo Oracle. Este parâmetro define o tempo de resposta de  $E/S$  do disco de sistema esperado pelo Oracle, e seu valor padrão é de 10 milisegundos. Se tivermos discos mais lentos, podemos reajustar este valor. No exemplo da **Listagem 1**, reajustamos o tempo de resposta esperado do disco para 20 milisegundos, desde que esse é nosso tempo de resposta medido para $\&$ s nossos discos.

Exec dbms\_adwsor.set\_default\_task\_parameter('ADDM',  $'DBIO$  EXPECTED',  $20000$ );

**Listagem 1.** Ajuste do tempo de resposta esperado para o disco.

# **Objetivos da análise do ADDM**

O objetivo do ADDM é melhorar o valor de uma estatística chamada db time. O db time é um valor que o Oracle calcula para indicar o tempo cumulativo que é gasto no processamento das requisições do usuário. O objetivo do ADDM é reduzir o valor do db time total, e seu alvo não são os usuários individuais ou os tempos de resposta de usuário. Portanto, o db time que é usado é um valor agregado geral do tempo de CPU do sistema e dos tempos de espera (wait times). Podemos observar o valor atual do db time para o sistema inteiro examinando a view V\$SYS\_TIME\_MODEL, ou então para una determinada sessão, através da view V\$SESS\_TIME\_MODEL, como mostrado na **Listagem 2**.

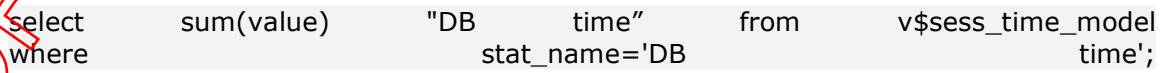

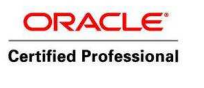

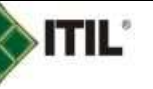

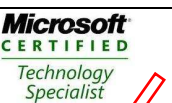

DB time

----------

109797

**Listagem 2.** Verificação do db time de uma sessão.

Em um esforço para reduzir o DB Time, o ADDM analisa vários problemas diferentes relacionados a banco de dados, incluindo:

- problemas relacionados à memória, tais como a shared pool latch contention (contenção por travamento do pool compartilhado), problemas com o log buffer ou problemas relacionados ao database buffer cache (buffer de cache do banco de dados);
- gargalos de CPU;

T

- problemas de Disk I/O performance;
- problemas de configuração do banco de dados;
- problemas relacionados a espaço  $\ell$ ais como tablespaces que estouram o espaço disponível;
- problemas relacionados ao tuning das aplicações e do SQL, tais como parsing (análise gramatical) excessiva e lócking (bloqueio) excessivo.

# Análise dos resultados do ADDM

Os resultados da análise do ADDM são armazenados no AWR na forma de laudos (findings). Há três tipos diferentes de laudos:

problem (problema): indica a causa raiz de um problema que está provocando uma queda de desempenho no banco de dados;

symptom (sintoma): indica um problema de desempenho, o qual normalmente aponta para um ou mais laudos de problemas específicos;

information (informação): estas são apenas informações básicas relacionadas ao banco de dados que não estão atreladas a um problema específico.

ORACLE<sup>®</sup> **Certified Professional** 

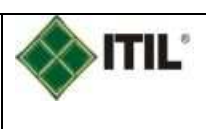

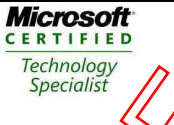

O ADDM também categoriza os laudos com base na indicação do laudo quanto à proporção do DB time que parece estar sendo consumido. O Oracle  $\overrightarrow{p}$ recomendações associadas com os laudos que podem ser usados para reduzir o valor do DB time total e melhorar o desempenho global do banco de dados Oracle. Cada laudo pode ter múltiplas recomendações com alternativas diferentes para resolver o problema.

Cada recomendação consiste em dois elementos: a ação e a razão. A ação é a sugestão de correção que o Oracle quer que seja implementada para resolver o problema identificado no laudo. A razão explica os motivos pelos quals o Oracle está sugerindo a ação, e pode incluir informação adicional de como implementar a ação.

#### **Localizando os laudos**

Há vários modos de verificar os laudos do ADDM. Nas próximas seções, descobriremos como examinar os laudos do ADDM manualmente.  $\frac{1}{k}$ ntão, veremos os benefícios decorrentes do uso do OEM para observar os laudos do ADDM. Finalmente, veremos como rodar o script do addmrpt.sql, o qual pode s $\frac{d}{dt}$  usado para executar uma análise ADDM em um intervalo de snapshots do AWR.

### **Usando o dicionário de dados Oracle para verificar os laudos do ADDM**

As principais views do dicionário de dados que serão usadas para recuperar os laudos do ADDM são:

DBA\_ADVISOR\_TASKS: contém informações específicas sobre cada tarefa. A execução de uma análise ADDM é  $u$ <sub>x</sub> (tarefa isolada (outras tarefas incluem execução dos vários consultores que serão apresentados em artigos posteriores);

DBA ADVISOR RECOMMENDATIONS: esta view fornece as recomendações associadas com a execução específica de uma tarefa ADDM;

- DBA\_ADVISOR\_FINDINGS\, esta view fornece os laudos associadas com uma execução específica de uma tarefa ADDM;
- DBA ADVISOR\_RATIONALE: esta view fornece as razões associadas com as recomendações específicas do ADDM.

Se quisermos observar os laudos específicos e as recomendações da última execução do ADDM, podemos executar a consulta da **Listagem 3**.

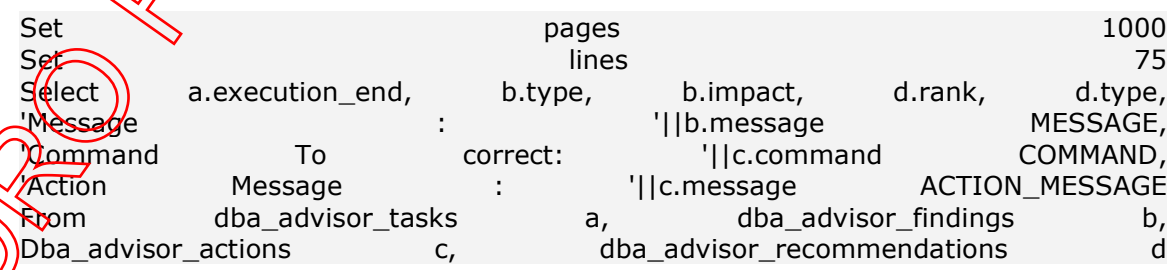

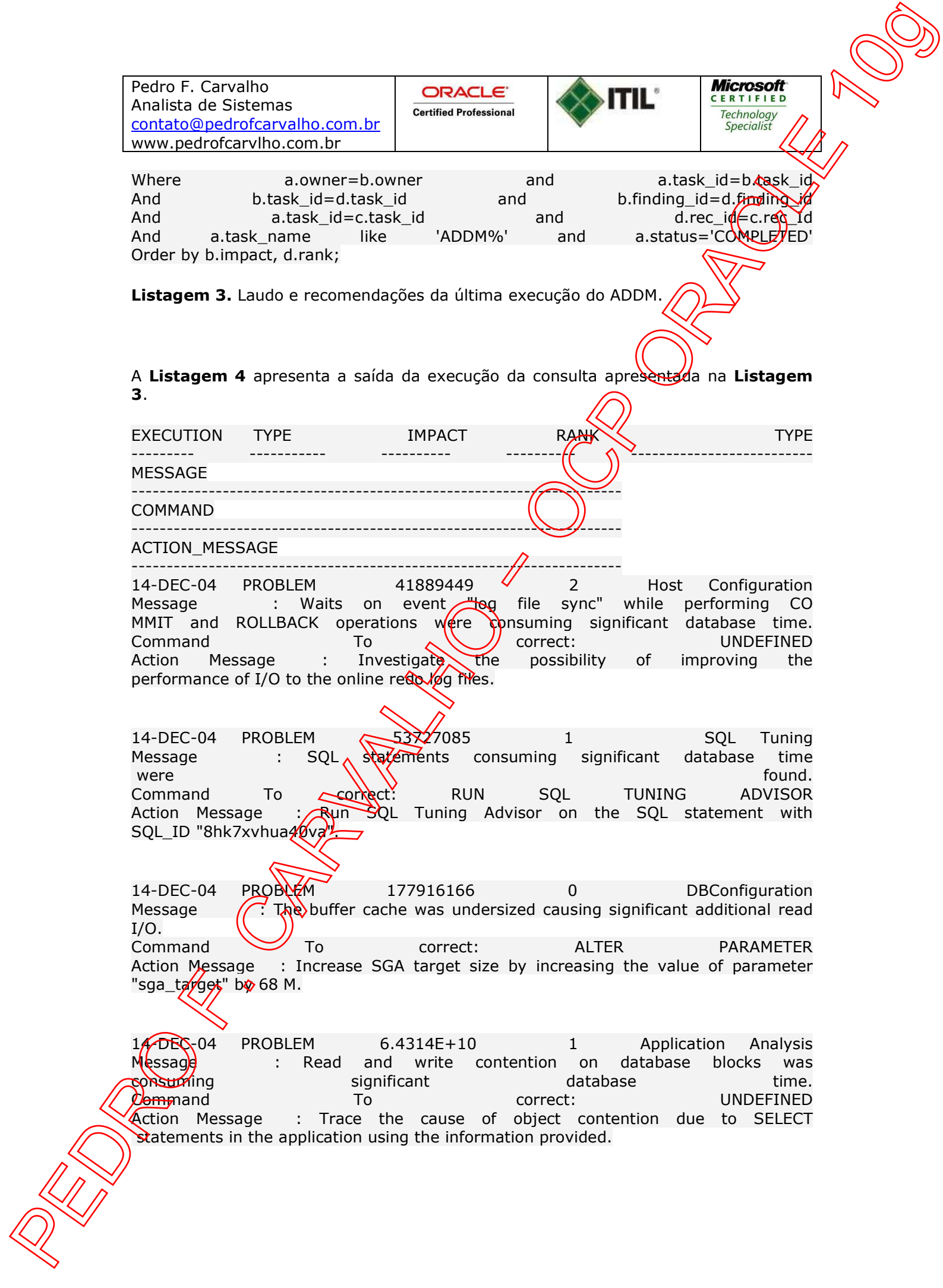

**ORACLE® Certified Professional** 

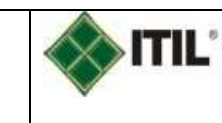

Microsoft **CERTIFIED** Technology Specialist

**Listagem 4.** Saída da consulta apresentada na **Listagem 3**.

Nesta saída (Listagem 4) vemos a data da análise, o tipo de laudo (neste caso, tudo o que achamos foram problemas), uma mensagem que indica o que está cusando o problema, o comando necessário para corrigir o problema e informações adicionais na forma de uma mensagem de ação. Observamos que o problema maior parece ser o arquivo de registro de sync de espera (log file sync waits), seguido por um problema de declaração de SQL (note que é informado o SQL\_ADDRESS para aquela declaração, permitindo a fácil referência cruzada que o conduz à área de SQL

Uma coisa que deveríamos notar é que as análises  $\frac{d}{d\theta}$  ADDM ainda são muito incipientes. Como resultado, algumas análises e avaliações são bem elementares, e sugerem ações que nem sempre serão úteis. Mesmo assim, vale a pena dar uma olhada no ADDM. Para o DBA iniciante, pode ser útil para resolver os problemas mais corriqueiros. Contrastando com o estado elementar atual do ADDM, alguns dos consultores (como os consultores de tuning d $\phi$  SQL))e os consultores de views materializadas) são bastante úteis.

### Usando o OEM para observar os laudos do AODM

Uma das novas características incorporadas ao OEM no Oracle 10g é a habilidade para elaborar os relatórios da análise ADDM do  $\frac{1}{2}$ nco de dados. É muito mais fácil que escrever em SQL, posso assegurar. Através do OEM, podemos observar os resultados mais recentes da execução do ADDM, ou executar uma análise para um intervalo diferente de snapshots e verificar  $\delta$   $\leq$   $\epsilon$  sultados. Vejamos cada uma destas diferentes opções com mais detalhe.

# Usando o OEM para observaros máis recentes laudos do ADDM

Para localizar os laudos do ADDM mais recentes, clique em GO, localizado na parte inferior da home page  $d$  $\triangle$  $\triangle$  $\mathbb{R}$  clique no link Advisor Central (Central do Consultor). Este link nos conduz para a página do Advisor Central. Na parte inferior da página, acharemos a seção *Results* (Resultados). Se o ADDM estiver trabalhando corretamente, veremos uma linha na seção de Results onde acharemos o ADDM na coluna tipo de consultor. Esta deverá ser a mais recente execução do ADDM e podemos ver isto verficando a data e a hora que aparecem nas colunas Start Time e End Time (Hora Inicial e Hora Final)

ORACLE<sup>®</sup> **Certified Professional** 

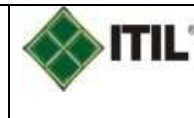

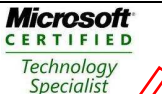

#### **ADVISORS**

Obtenha orientações sobre os principais desafios do gerenciamento  $\sqrt{2}$  subsetsion a performance no Banco de Dados Oracle 11*g*.

Os advisors são ferramentas poderosas que oferecem orientações específicas sobre como abordar os principais desafios do gerenciamento de banco de dados, cobrindo uma ampla variedade de áreas, incluindo gerenciamento de  $(\text{undo})$  performance e espaço. Os advisors são desenvolvidos com base em dois componentes de infraestrutura.

Automatic Workload Repository (AWR). Este repositório fornece serviços para coletar, manter e utilizar estatísticas para fins de detecção  $d\epsilon$  proplemas e auto-ajuste. As informações estatísticas são armazenadas no AWR na forma  $\phi$ e snapshots.

Automatic Database Diagnostic Monitor (ADDM). (Este) monitor faz análise, detecta gargalos e recomenda soluções. As recomendações podem incluir o tipo de advisor que precisa ser usado para resolver o problema.

Esta coluna se concentra em alguns dos advisors de banco de dados que são chamados pelo ADDM para ajudá-lo a melhorar a performance do banco de dados. Ela apresenta amostras de perguntas do tipo que você pode encontrar ao prestar o exame Oracle Database 11g Administration Workshop I, que o qualifica para obter o nível de certificação Oracle Certified Associate.

#### **SQL Tuning Advisor**

O SQL Tuning Advisor analisa problémas com instruções SQL individuais, como um plano otimizador de baixa $\alpha$ erromance ou o uso equivocado de algumas instruções SQL, além de fazer recomendações para melhorar a performance. Você pode executar o SQL Tuning Advisor em instruções SQL de uso intensivo de recursos, em um conjunto de instruçõe $\frac{1}{2}$ SQL durante um período ou a partir de uma carga de trabalho SQL. Geralmente,  $\frac{dS}{dV}$ advisor é executado em resposta a uma constatação de performance do ADDM que recomenda seu uso.

O Banco de Dados Oracle 11g introduz o SQL Tuning Advisor automático, que pode ser configurado para ser executado automaticamente durante intervalos de manutenção do sistema como uma tarefa de manutenção. Durante cada execução automática, o advisor seleciona consultas SQL de alta carga no sistema e gera recomendações sobre como ajostá-las.

John começa a criar uma nova tabela com base nos dados da tabela do cliente. Os critérios a seguir precisam ser aplicados nos dados:

• Todas as colunas da tabela do cliente precisam estar disponíveis na nova tabela.

• A nova tabela precisa ter dados somente para os clientes cujo pedido médio é de US\$ 1 milhão ou mais por trimestre, que não efetuaram pagamentos nos

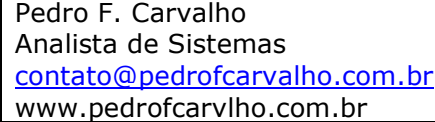

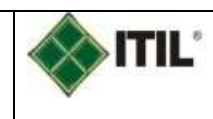

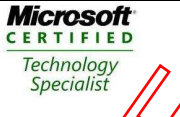

últimos dois pedidos e cujo período de pagamento ultrapassou o período de crédito.

John observa que o processo de criação de tabelas está demorando bastante para ser concluído. O DBA habilitou o SQL Tuning Advisor automático com implementação automática, mas ao executar o advisor, observa que essa instrução SOL estava malformada e não ajustada automaticamente. Por que o servidor) não ajustou automaticamente essa instrução?

- 1. O SQL Tuning Advisor automático ignora instruções CREATE TABLE AS SELECT.
- 2. O SQL Tuning Advisor automático ignora instruções CREATE TABLE.
- 3. O SQL Tuning Advisor automático ajusta somente consultas SQL.
- 4. O SQL Tuning Advisor automático não ajusta instrucões) DML.

A resposta correta é A. Mesmo se o SQL Tuning Advisor automático for habilitado, ele não resolverá todos os problemas de performande de SQL. Ele não resolve automaticamente problemas com os seguintes tipo<del>s/ae instr</del>uções SQL: CREATE TABLE AS SELECT e INSERT SELECT, SQL específico (pu ràfamente repetido, consultas paralelas e SQL recursivo.

Você recebeu reclamações sobre a queda na performance de consultas SQL e identificou as consultas SQL com uso mais intensivo de recursos. Qual é o próximo passo para obter recomendações sobre somo reestruturar instruções SQL para melhorar a performance das consultas?

- 1. Executar o Segment Advisor
- 2. Executar o SQL Tuning Advisor nas instruções SQL de uso mais intensivo de recursos
- 3. Executar o relatório AWR
- 4. Executar o ADDM nas instruções SQL de uso mais intensivo de recursos

A resposta correta é B. Depois de identificar as instruções SOL de uso mais intensivo de recursos, você usa  $\mathcal{L}(\mathcal{L})$  Tuning Advisor para obter recomendações sobre como ajustá-los. A resposta A está incorreta porque o Segment Advisor gera relatórios sobre a tendência de crescimentos e faz recomendações sobre se um segmento precisa ser diminuído. A resposta C está incorreta porque o AWR é um repositório que armazena informações relativas à performance na forma de snapshots. A resposta D está incorreta porqué o ADDM usa essas estatísticas para fazer análise e detectar gargalos e depois recomenda soluções.

### **SQL Access Advisor**

O SOL/Access Advisor faz recomendações para melhorar a performance de uma carga de trabalho. Além de analisar índices e visualizações materializadas como no Banco de Dados Oracle 10*g*, o SQL Access Advisor no Banco de Dados Oracle 11*g* analisa tabelas e consultas e faz recomendações sobre como otimizar estruturas de armazenamento.

SQL Access Advisor ajusta um esquema a uma carga de trabalho específica. Normalmente, ao usar o SQL Access Advisor para ajuste de performance, você executa as seguintes etapas: criar uma tarefa, definir a carga de trabalho, gerar recomendações e implementá-las.

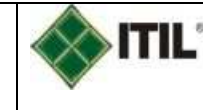

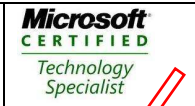

Você pode usar o SQL Access Advisor para receber recomendações sobre:

- 1. Modificações de esquema
- 2. Ajuste de instruções SQL de uso intensivo de recursos
- 3. Melhoria do plano de execução de instruções SQL
- 4. Carga de trabalho SQL

As respostas corretas são a A e a D. O SQL Access Advisor analisa  $\sqrt{uma}$  carga de trabalho inteira e recomenda alterações em índices, visualizações materializadas e tabelas para melhorar a performance. As respostas B e C estão incorretas porque o SQL Access Advisor faz recomendações sobre como ajustar instruções SQL de uso intensivo de recursos e melhorar o plano de execução das instruções SOL.

#### **Memory Advisor**

O Memory Advisor é um conjunto de várias funções de advisor que ajudam a determinar as melhores configurações da memória total usada pela instância do banco de dados. Elas oferecem análises gráficas das co $\frac{f}{f}$ figur $\frac{f}{g}$ ões de destino da memória total (conforme mostra a Figura 1), configurações de destino de SGA e PGA ou configurações de tamanho de componente SGA. As análises são usadas para ajustar a performance do banco de dados e para plan $\frac{1}{2}$ amento hipotético. Vários Memory Advisors estão disponíveis para ajuste de mémória (observe que a disponibilidade desses advisors depende de os recursos de Automatic Memory Management [AMM] e Automatic Shared Memory Management ([ASMM] estarem habilitados ou não): O SGA Advisor fornece informações sobre melhoria percentual no tempo do banco de dados para vários tamanhos de SGA, o advisor de pool compartilhado fornece informações sobre o tempo de análise estimado $\sqrt{\frac{1}{2}}$ ool compartilhado para diferentes tamanhos de pool, o advisor de cache de buffer fornece informações sobre leituras físicas e o tempo para o tamanho do cache e o PGA Advisor fornece informações sobre a porcentagem de acertos de cache em comparação com o tamanho da memória de destino de PGA.

Você habilitou os recursos AMM e ASMM no banco de dados e usa o Oracle Enterprise Manager para gerenciá-lo. Quais Memory Advisors – de tamanho de memória, de pool compartilhado, de cache de buffer ou de pool Java – você conseguirá usar?

- 1. Somente o advisor de tamanho de memória
- 2. Somente o advisor de pool compartilhado
- 3. Todos os quatro Memory Advisors
- 4. Advisor de pool compartilhado, de cache de buffer e de pool Java

A resposta correta é A. Quando AMM e ASMM estão habilitados, o sistema se adapta às alterações na carga de trabalho dimensionando automaticamente os componentes de SGA e PGA. Como você não receberá orientação sobre esses componentes individuais do SGA, os advisors correspondentes serão desabilitados.

Undo Advisor

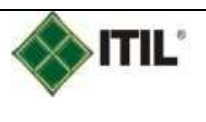

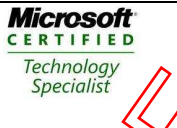

O Undo Advisor ajuda a determinar o tamanho do tablespace de undo. Você pode calcular o tamanho mínimo do tablespace de undo, com base nas estatísticas expetentas ou durante um período de tempo designado ou durante um período de retenção de undo. Usando as estatísticas de tempo de execução coletadas no AWR, você pode usar o Undo Advisor para extrapolar como os futuros requisitos podem prejudicar o tamanho do tablespace de undo. Daí, pode usar a página Undo Management no Oracle Enterprise Manager para fazer alterações recomendadas pelo Undo Advisor.

Você é um DBA de um sistema de processamento de transações online (OLTP) que suporta milhares de usuários e milhões de transações diariamente. Como parte da atividade de ajuste periódico, você pretende usar o Undo Advisor para garantir que o tamanho do tablespace de undo atenda aos requisitos da transação de maior duração da instância. Quais informações o advisor usará para determinar o tamanho do tablespace de undo?

- 1. O período de tempo de análise
- 2. O período de retenção de undo
- 3. O índice de geração de undo
- 4. A quantidade de tablespaces de undo no banço  $d\vec{e}/$ dados

As respostas corretas são A, B e C. O Undo Advisor usa o período de tempo de análise, o período de retenção de undo e o índice de aeração de undo para recomendar o tamanho mínimo do tablespace de undo que pode atender aos requisitos da transação de maior duração. A resposta D está incorreta porque somente um tablespace de undo está ativo em qualquer determinado momento, por isso não importa quantos tablespaces de undo um banco de dados tenha.

Conclusão

Esta coluna se concentrou em alguns advisors que ajudam a gerenciar e ajustar seu banco de dados:

- O SQL Tuning Advison faz recomendações sobre ações como reescrever a instrução, alterara configuração da instância e adicionar índices.
- O SQL Tuning Rayisor pega uma carga de trabalho SQL como entrada e recomenda quais indices, visualizações materializadas e logs criar, ignorar ou reter para garantir maior performance.
- O Memory Advisor oferece análises gráficas de configurações de destino da memória total, configurações de destino de SGA e PGA ou configurações de tamanho de domponente SGA.
- O Undo Advisor determina o tamanho do tablespace de undo necessário para suportar um determinado período de retenção.

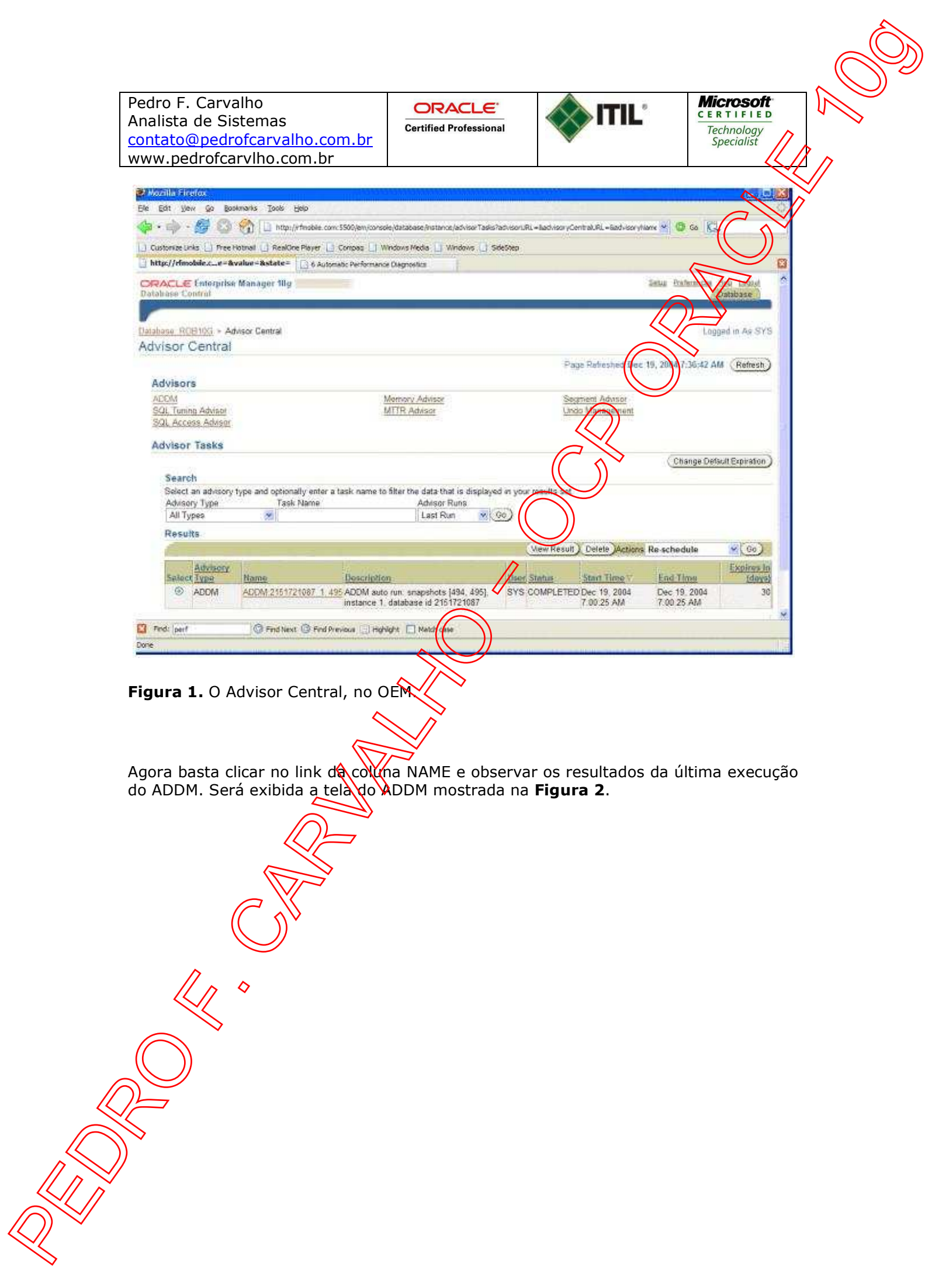

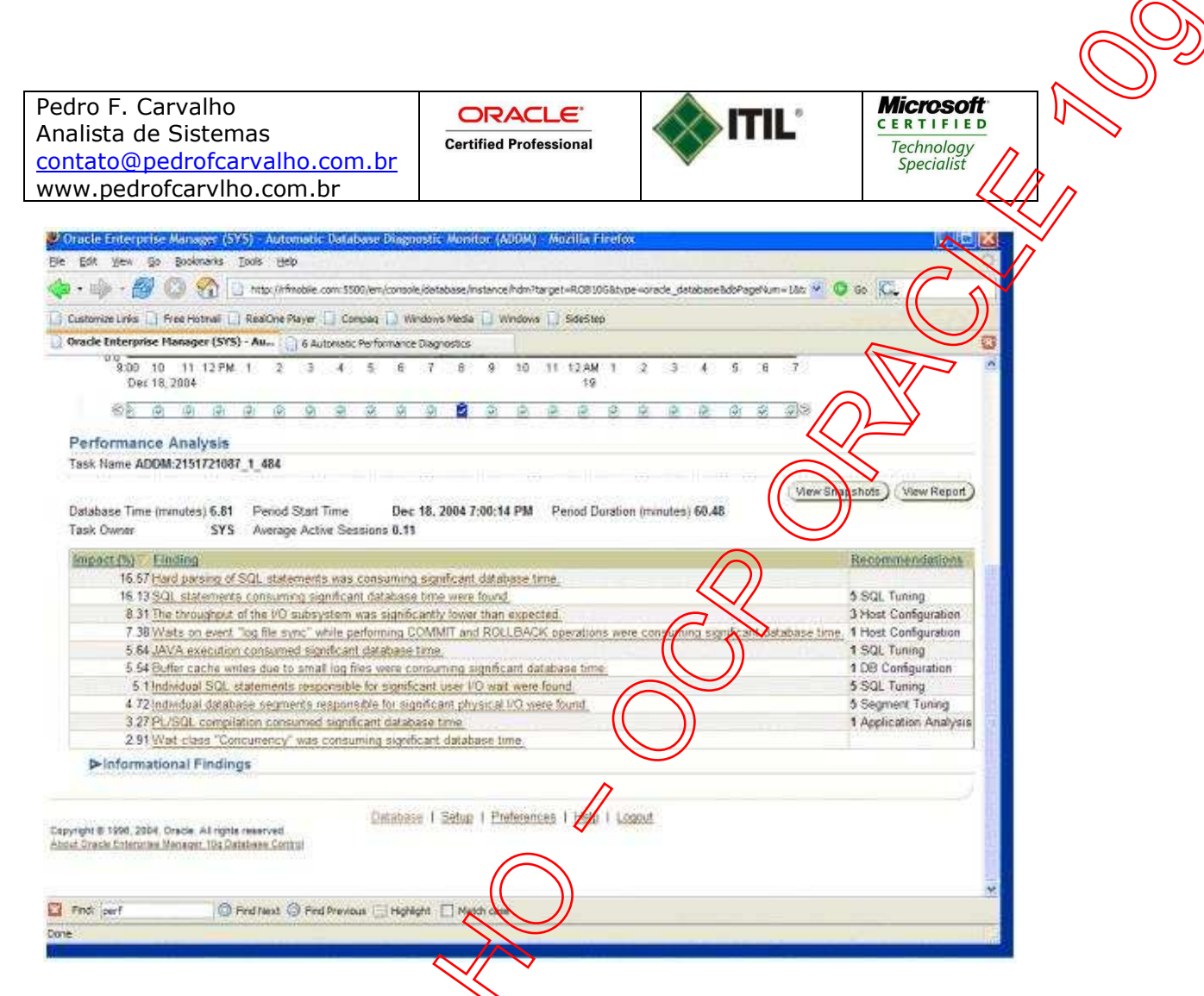

**Figura 2.** Visualização dos resultados da última execução do ADDM.

A tela da **Figura 2** também lhe dá a oportunidade, caso deseje, de verificar as informações completas do ADDM. Simplesmente clique no botão View Report, e o mesmo será exibido. $\sqrt{\sqrt{2}}$  $\overline{\phantom{a}}$ 

Podemos também observar nesta tela os resultados das execuções anteriores do ADDM. Na parte superior da tela do ADDM, sob a seção Database Activity (Atividade do Banco de Dados) (**Figura 3**), notaremos um quadro chamado Database Activity. Neste quadro, logo acima do cabeçalho da seção Performance Analysis (Análise de Desempenho), há uma lista de seleção que lhe permite escolher a execução do ADDM na qual estivermos interessados.

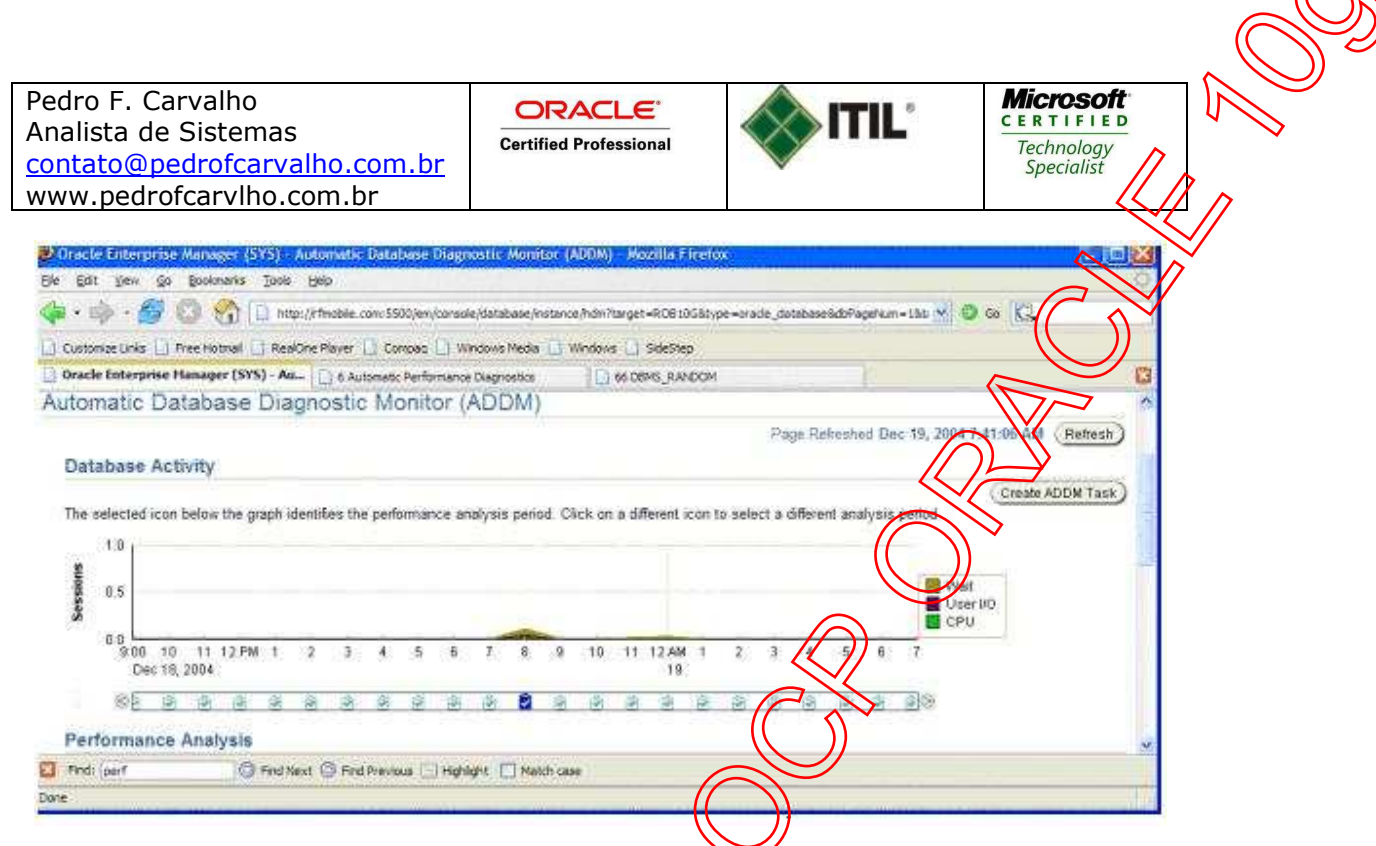

Figura 3. Visualização as atividades de banco de *g*ados.

Na tela da **Figura 3** observamos que a atividade inicia no dia 18 de dezembro, continua sendo executado até o dia 19 de dezembro, e temos um pequeno pico de atividade entre as 07:00 horas e as 09/00 horas da tarde no dia 18.

## Gerando um relatório ADDM personalizado (custom reports) com o OEM

O OEM suporta a geração de relatórios ADDM personalizados para um intervalo específico de snapshots. Para gerar um relatório ADDM personalizado a partir da página OEM ADDM, clique no botão Create ADDM Task (Criar Tarefa ADDM). Isto nos conduzirá à página Create ADDM Task como visto na **Figura 4**.

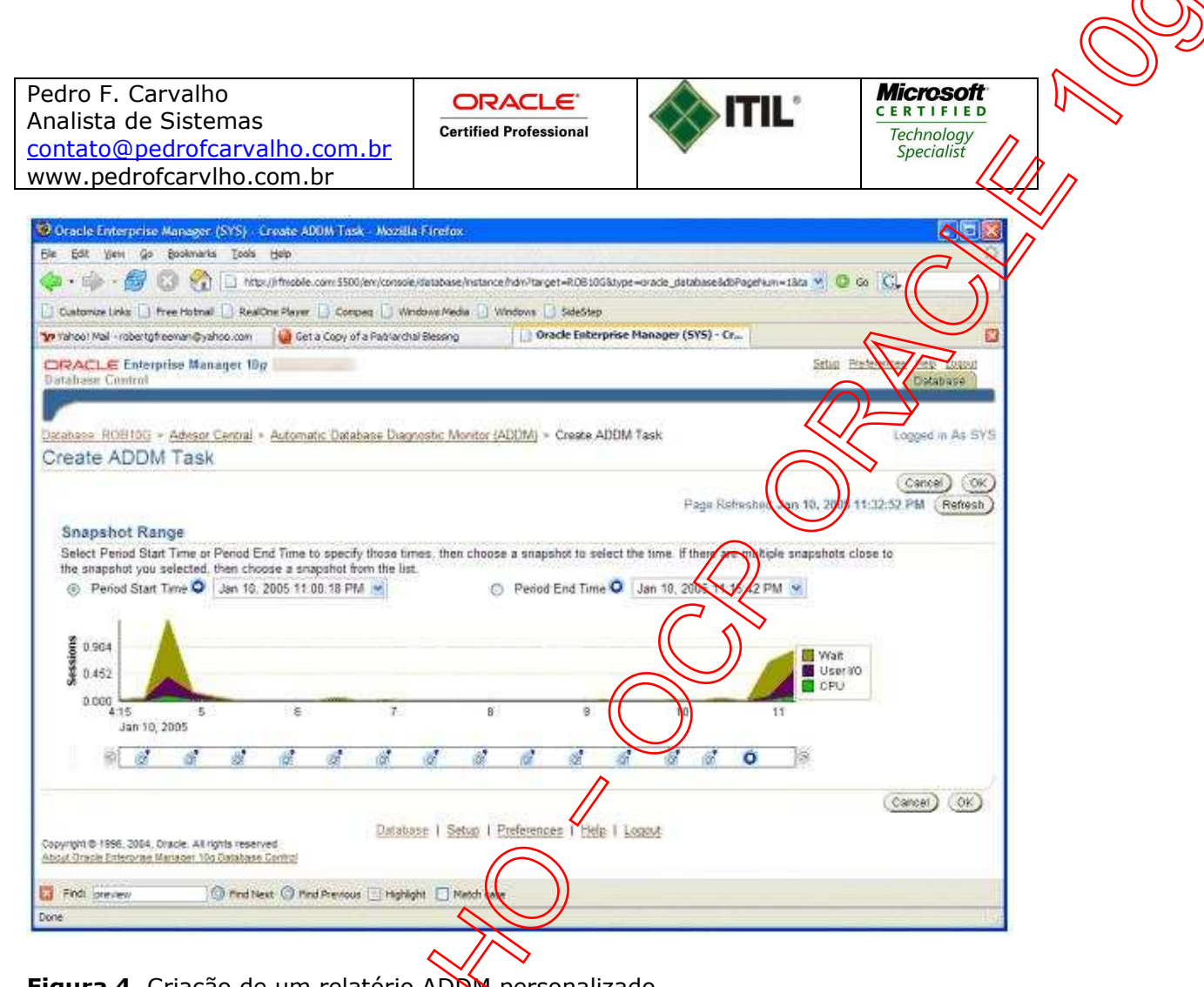

**Figura 4.** Criação de um relatório ADDM personalizado.

Selecione os valores de hora inicial e hora final do período que correspondem aos snapshots para os quais desenados o relatório e, a seguir, clique em OK para gerar o relatório ADDM para este período. O relatório resultante tem o mesmo aspecto daquele previamente mostrado.

# **Usando o Script addmrpt.sql para analisar um intervalo de snapshots**

O relatório extraído através do script addmrpt.sql tem o mesmo aspecto dos relatórios extraídos através do statspack disponível em versões anteriores do Oracle. Rodamos o script addmrpt.sql a partir do SQL plus (o script está localizado no diretório \$ORACLEHOME/rdbms/admin). O script retorna uma lista de snapshots a partir dos quais podemos gerar o relatório. Selecionamos um snapshot inicial e final, e finalmente, definimos o nome do relatório que desejamos que seja criado pelo addmrpt.sol. O addmrpt.sql fará então a análise ADDM do par de snapshots e dará saída da mesma no relatório.

O relatório resultante contém um cabeçalho (**Listagem 5**) seguido das informações de *laudo* detalhadas.

 DETAILED ADDM REPORT FOR TASK 'TASK\_3455' WITH ID 3455 ------------------------------------------------------

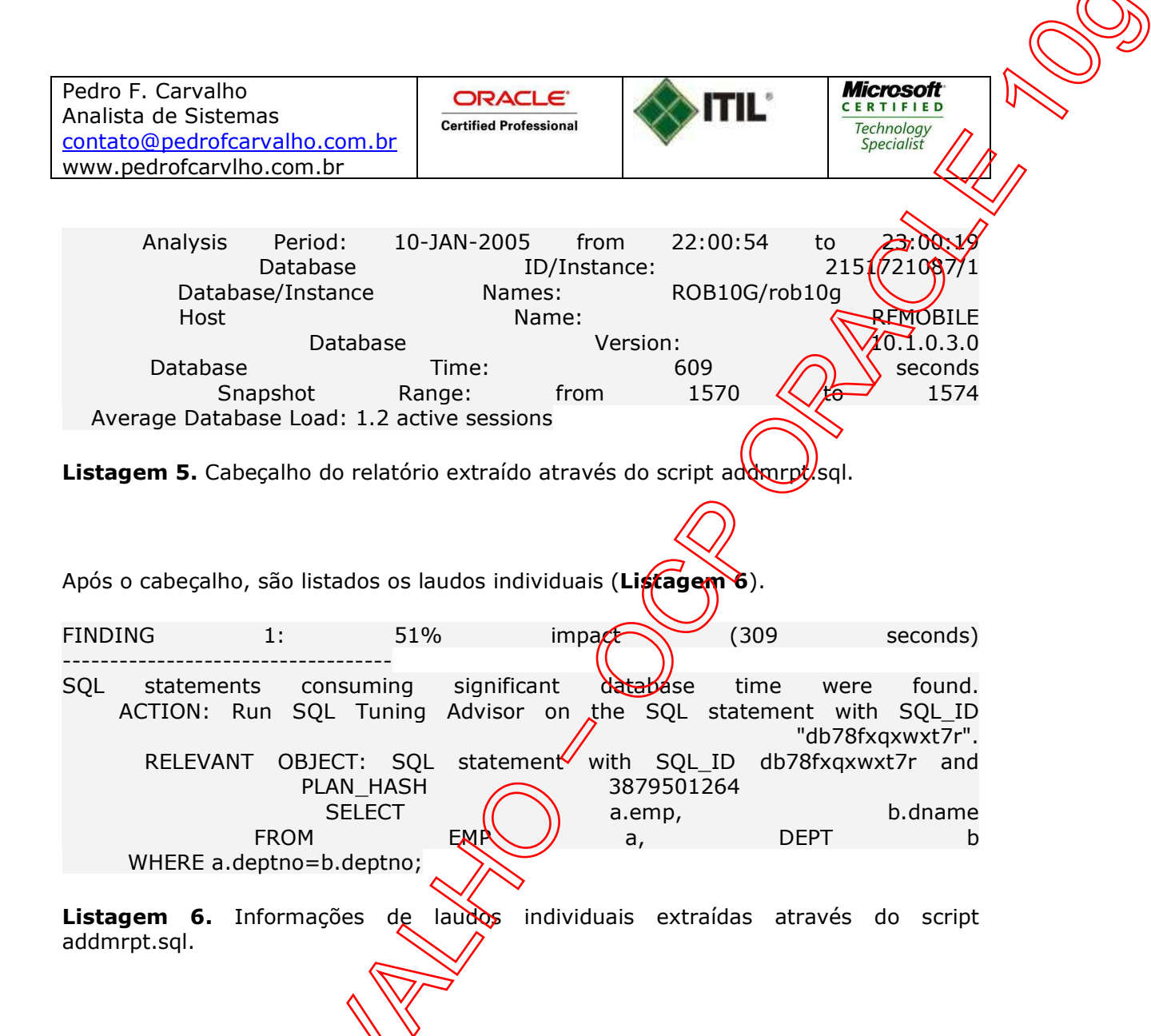

Notamos algumas coisas interessantes neste relatório. Em primeiro lugar, nosso primeiro laudo indica *q*ue o problema identificado teve um impacto global de 51 por cento no tempo de  $\left(\sqrt{\epsilon m}\right)$ outras palavras, o relatório do ADDM ordenou os laudos com base nos processos que estão consumindo a maior fatia de tempo do banco de dados. Observando mais diante estes laudos, vemos que há uma declaração SQL que está causando problemas, e o ADDM sugere que façamos o tuning da mesma. O Oracle nos fornece  $\theta$  endereco do SOL e o valor hash, os quais nos permitem achar a declaração SQL na  $\frac{1}{4}$ rea de SQL.

Notamos que a ACTION sugere que rodemos o SQL Tuning Advisor (Consultor de Ajuste Fino de SQL) para gerar algumas ações de tuning sugeridas na declaração SQL em questão